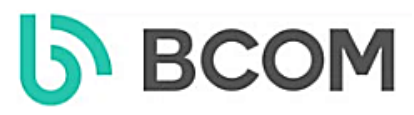

# **Інструкція з підключення та програмування панелей виклику BCOM BT-400HD-AC и BT-400FHD-AC**

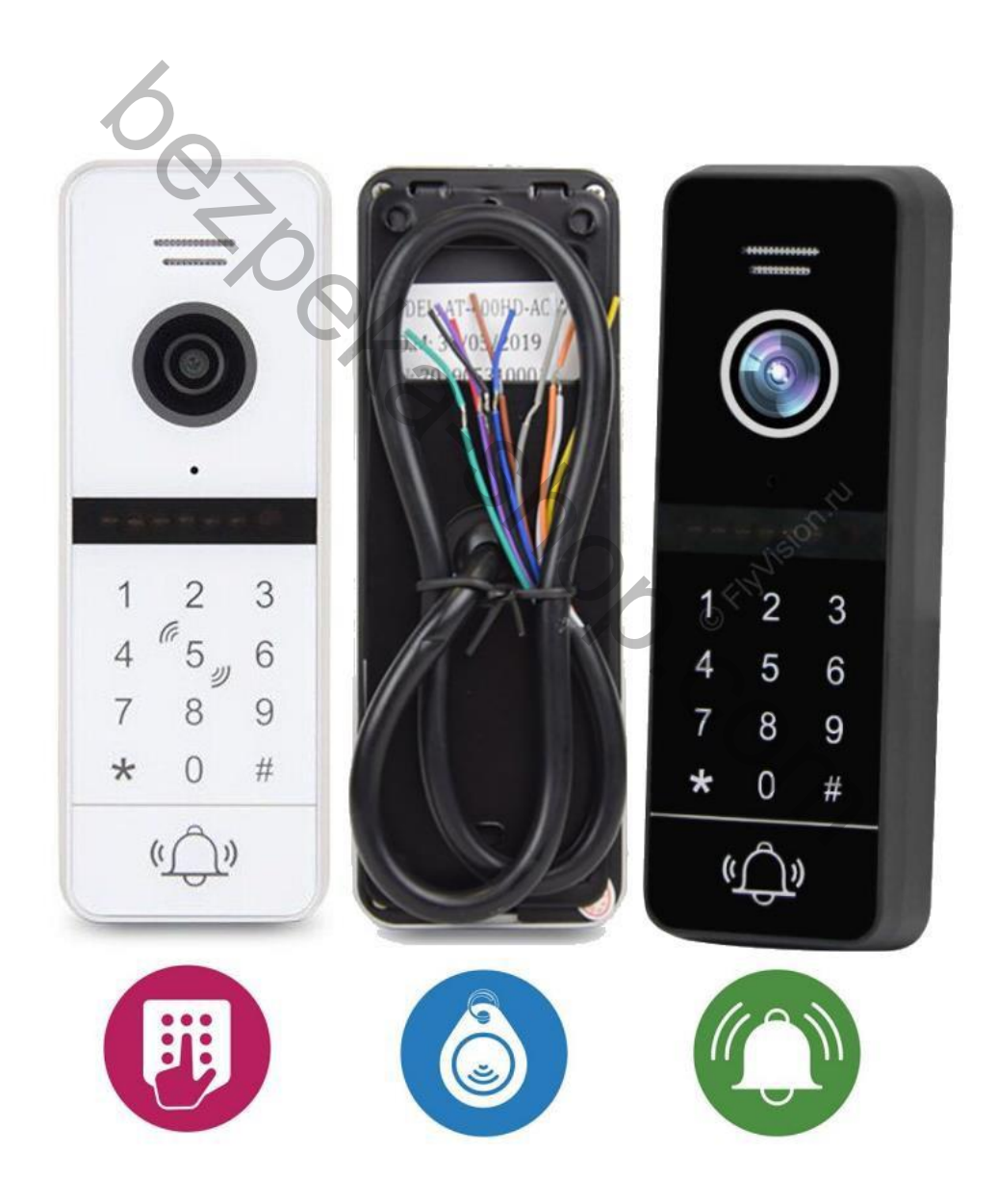

## **Зміст:**

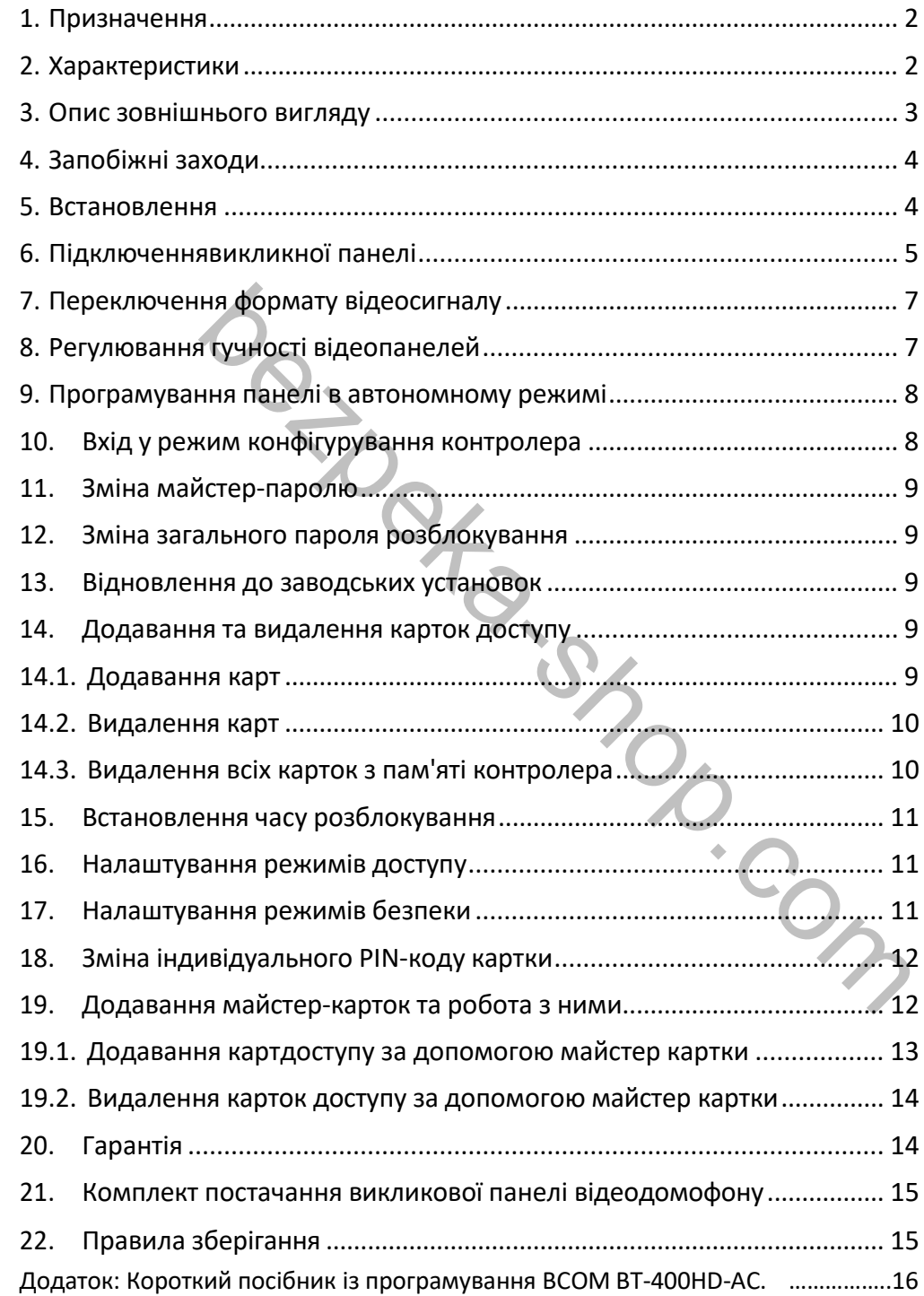

## <span id="page-2-0"></span>**1. Призначення**

Панель виклику BCOM BT-400(F)HD-AC – це стильна високотехнологічна панель виклику з вбудованим зчитувачем карт доступу та клавіатурою, оснащена вбудованою ширококутною HD або FHD-відеокамерою та інфрачервоним підсвічуванням для відеозйомки при недостатньому освітленні. Пристрій обладнано мікрофоном та динаміком для голосового зв'язку з відвідувачем. Управління замком дверей здійснюється за рахунок вбудованого реле.

Антивандальний корпус панелі виготовлений з металу, має захист від проникнення всередину пилу і вологи, а також оснащений додатковими аксесуарами - монтажним комплектом, кутовим кронштейном.

BT-400(F)HD-AC призначена для організації відеоінтеркому (відео та голосового зв'язку) з відвідувачем, забезпечення обмеженого доступу до приміщення (системи контролю доступу) по карті або коду та дистанційного керування електрозамком або автоматикою воріт. Панель виклику використовує поширену чотири провідну схему підключення та сумісна з домофонними системами сторонніх виробників та дозволяє вести спостереження перед собою. Вбудована відеокамера з об'єктивом 1.9 мм, що дає кут огляду 120 °, передає якісну кольорову картинку CVBS або HD 720p формату, а FHD модель додатково ще Full HD 1080p на монітор.

## <span id="page-2-1"></span>**2. Характеристики**

- Кольорова камера CMOS HD AHD-M 1Мп PAL. У режимі CVBS кольорова CMOS 1000TVL
- Для FHD моделі камера CMOS FHD AHD-H 2Мп PAL.
- Кут огляду по горизонталі 120°, по вертикалі 80°.
- Автоматичний режим роботи (ІЧ підсвічування) день/ніч, дальність до 3-х метрів.
- Сенсорна клавіатура та вбудований зчитувач карток MIFARE 1K.
- Вологозахищений алюмінієвий корпус + кутовий кронштейн, рівень захисту IP 44.
- Реле керування відкриттям замку за допомогою:
	- карти;
	- PIN-код;
	- карти+ PIN-код.
- Живлення панелі: 12V.
- Габарити панелі: 130x48x18мм.
- Температурний режим роботи панелі: від -30 ° C до +50 ° C.

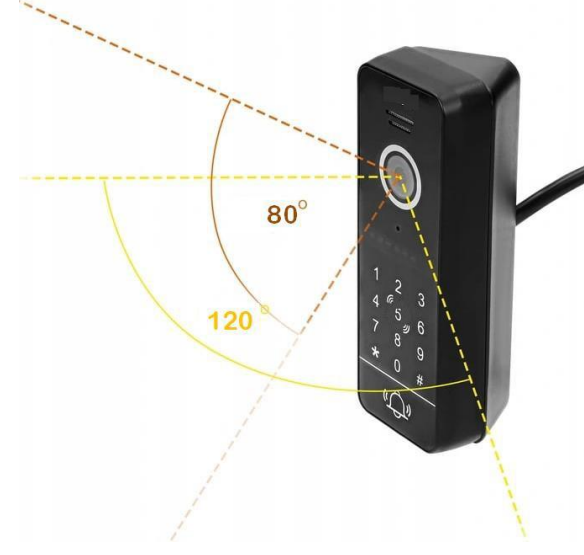

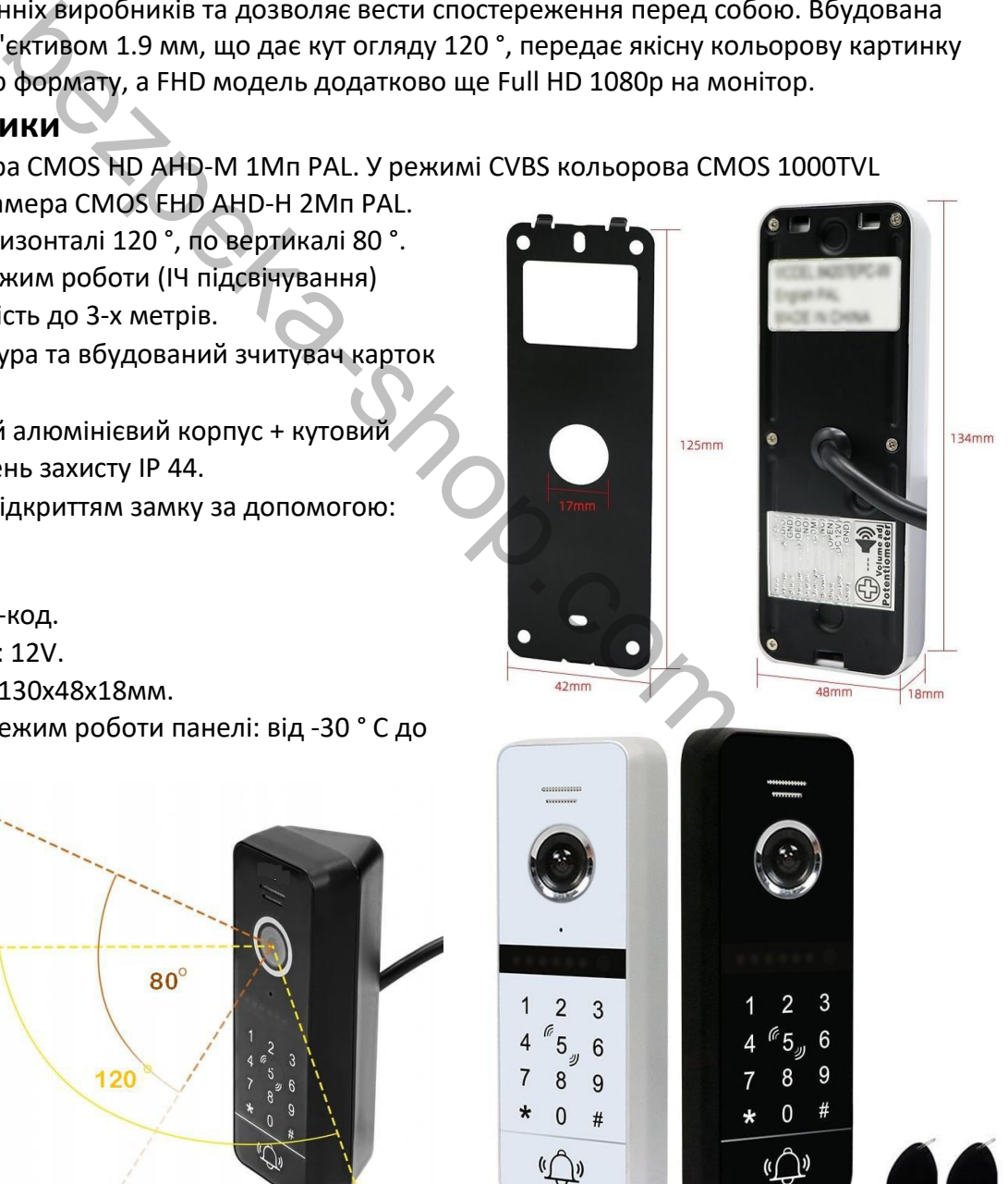

## <span id="page-3-0"></span>**3. Опис зовнішнього вигляду**

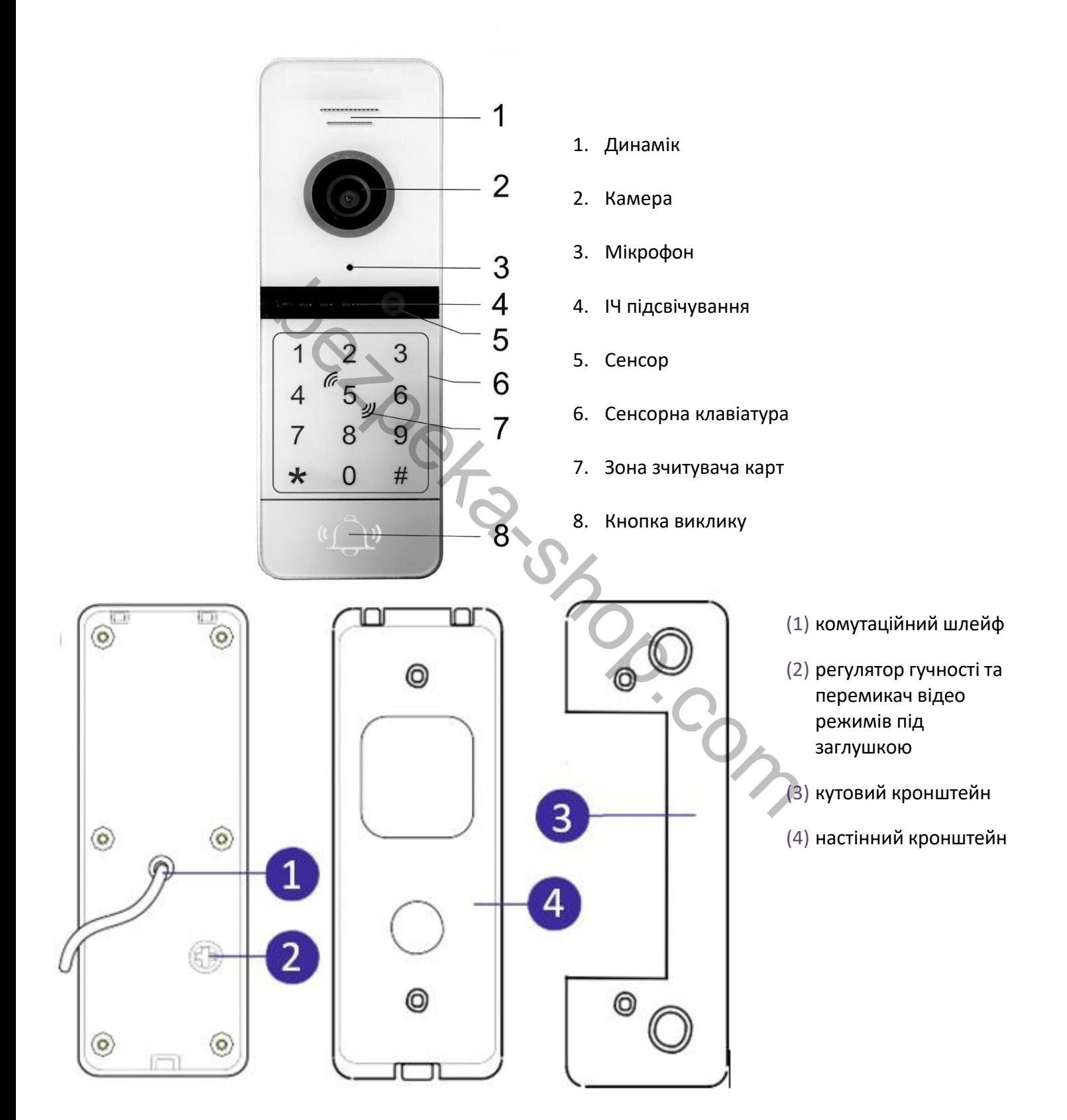

## <span id="page-4-0"></span>**4. Запобіжні заходи**

- Уважно прочитайте цю інструкцію та збережіть її.
- Доручіть роботи щодо підключення системи кваліфікованому спеціалісту.
- Не використовуйте виріб поза паспортними значеннями температури та вологості.
- Уникайте встановлення виробу та прокладання ліній зв'язку поблизу потенційних джерел електромагнітних перешкод, наприклад, силових кабелів, ліфтових шахт тощо.
- Не допускайте падіння пристрою та механічного навантаження на його корпус.
- Не використовуйте хімічно активні та абразивні миючі засоби для чищення виробу. Використовуйте вологе фланелеве ганчір'я.
- Виключайте сильні перегини з'єднувальних дротів.

*ВАЖЛИВО. При монтажі зовні будівель робіть введення дроту в панель з невеликим нахилом, щоб волога не затікала в пристрій зі зворотного боку, а стікала по похилому проводу повз.*

*ВАЖЛИВО. Усередині цього виробу є неізольовані контакти з напругою, яка може становити небезпеку для здоров'я та життя людини. Ремонт та технічне обслуговування може здійснювати лише спеціаліст належної кваліфікації!*

*Примітка. Виробник зберігає за собою право вносити будь-які зміни в конструкцію та схемотехніку для покращення споживчих властивостей приладу.*

#### <span id="page-4-1"></span>**5. Встановлення**

Відеопанель встановлюється на стіну на висоті 150-160 см від підлоги. Для зміни напрямку спостереження панель можна встановити на монтажний куточок.

Оберіть місце встановлення панелі так, щоб у відеокамеру не потрапляло пряме сонячне світло.

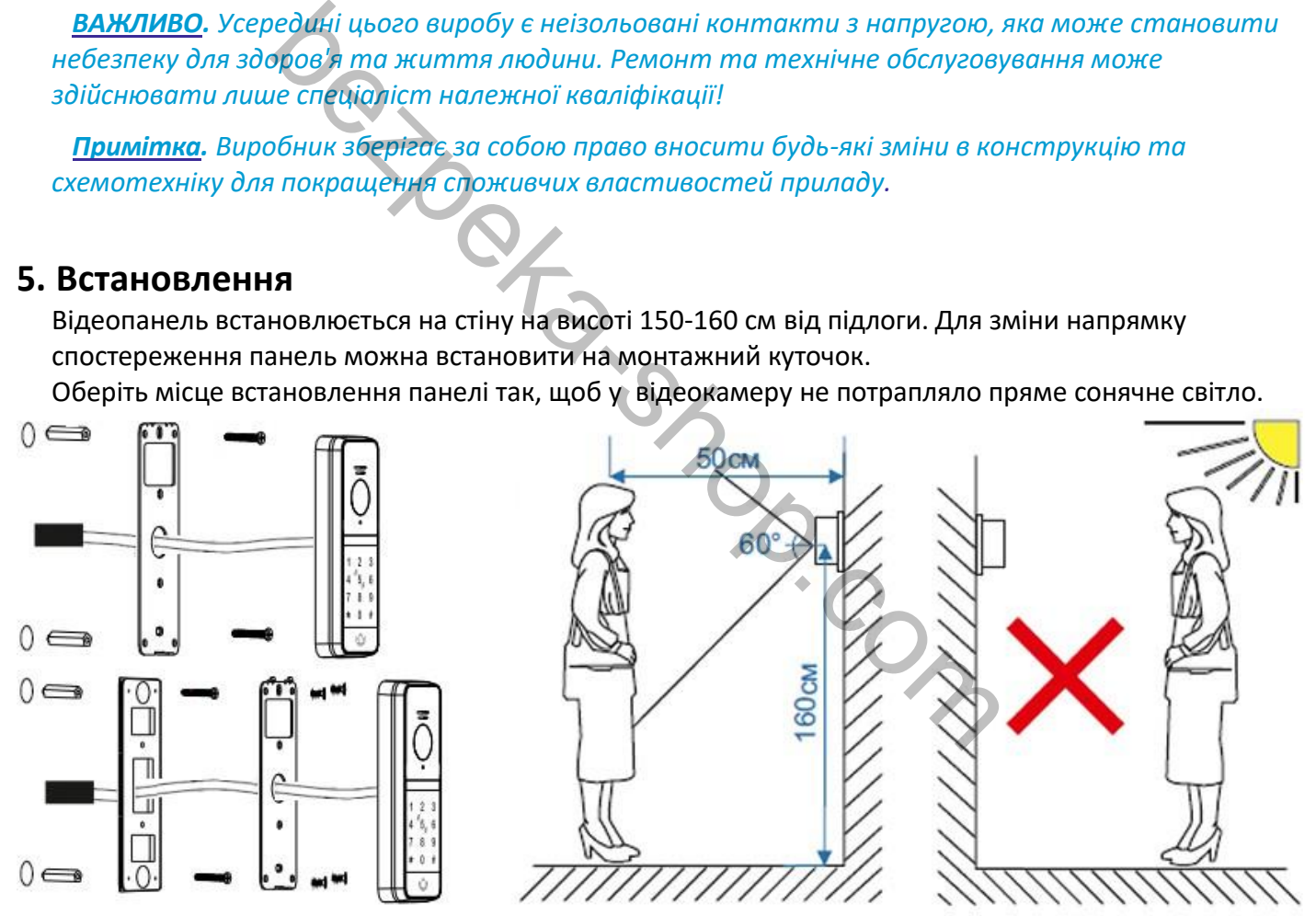

Не встановлюйте панелі на металеві конструкції без заземлення. Наведена або статична напруга може викликати негативний вплив, як на якість зв'язку (перешкоди, нестабільна робота), так і на працездатність системи загалом.

Якщо все ж таки при монтажу на металевих конструкціях вплив перешкод не уникнути обов'язково використовуйте діелектричні матеріали.

## <span id="page-5-0"></span>**6. Підключення панелі виклику**

Пристрій підключається до відеодомофону 4 дротами. У разі встановлення відеопанелі на кілька абонентів для всіх панелей використовується один спільний провід. Маркування кольором нанесене на задню кришку відеопанелі.

4 жильний не екранований та екранований кабель

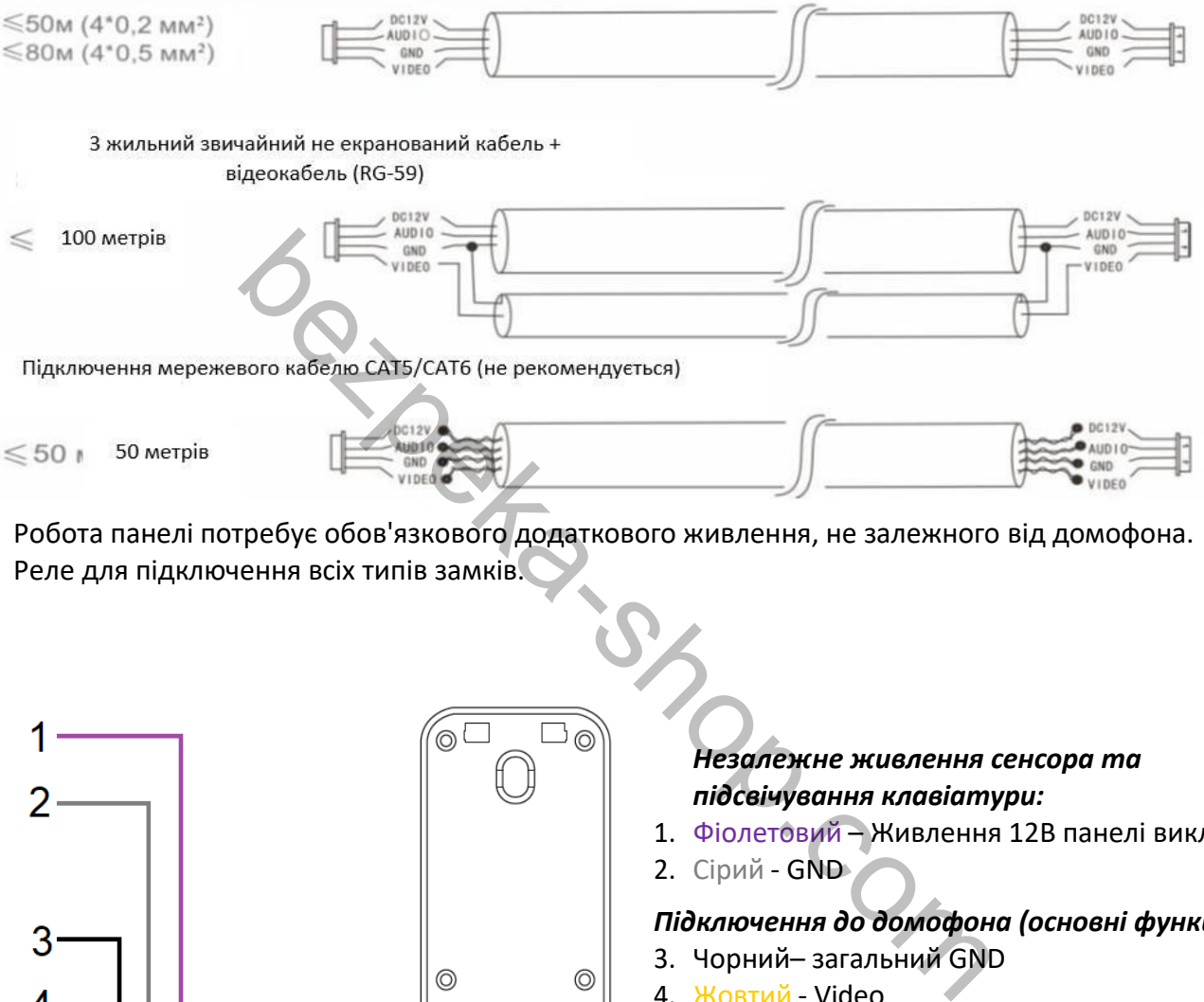

Робота панелі потребує обов'язкового додаткового живлення, не залежного від домофона. Реле для підключення всіх типів замків.

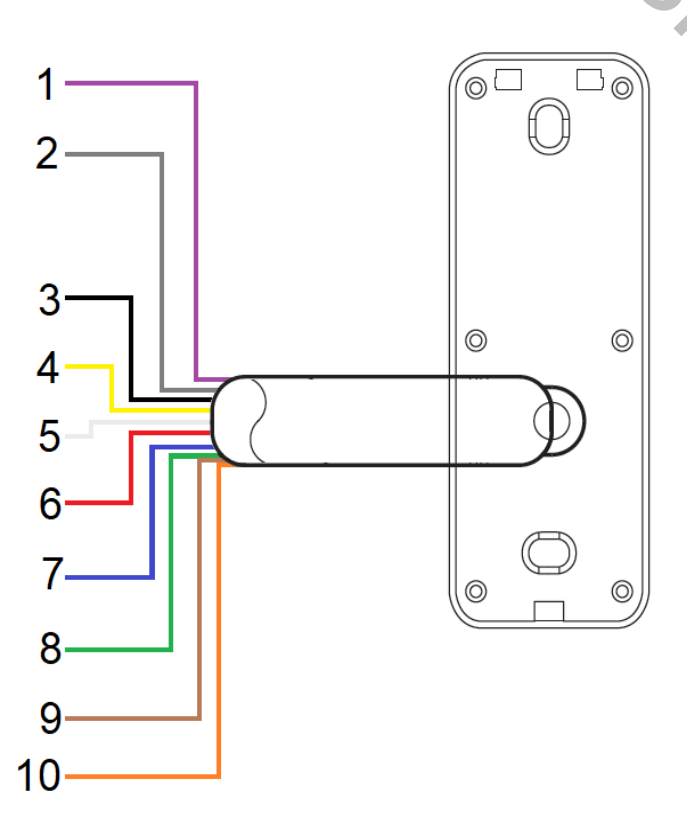

#### *Незалежне живлення сенсора та підсвічування клавіатури:*

- 1. Фіолетовий Живлення 12В панелі виклику
- 2. Сірий GND

#### *Підключення до домофона (основні функції):*

- 3. Чорний– загальний GND
- 4. Жовтий Video
- 5. Білий Audio
- 6. червоний Живлення від монітора +12В

#### *Управління замком*

- 7. Синій– Контакт Відкриття (OPEN)
- 8. Зелений Нормально відкритий контакт (NO)
- 9. Коричневий Нормально закритий контакт (NC)
- 10.Помаранчевий загальний релейний (COM)

*ВАЖЛИВО. Панель виклику підключається згідно з маркіровкою на задній кришці панелі. Дотримуйтесь відповідності кольорів та призначення з'єднувальних проводів на моніторі відеодомофона та панелі викликів.*

Контакти COM, NO – замикаються, а COM, NС – розмикаються при натисканні кнопки відкриття

замка.

Електромеханічний замок рекомендується живити від зовнішнього блока живлення через NO та COM контакти реле. Для електромагнітного замку використовувати контакти NC та COM.

Пристрій можна використовувати як автономний контролер СКД без підключення до домофону.

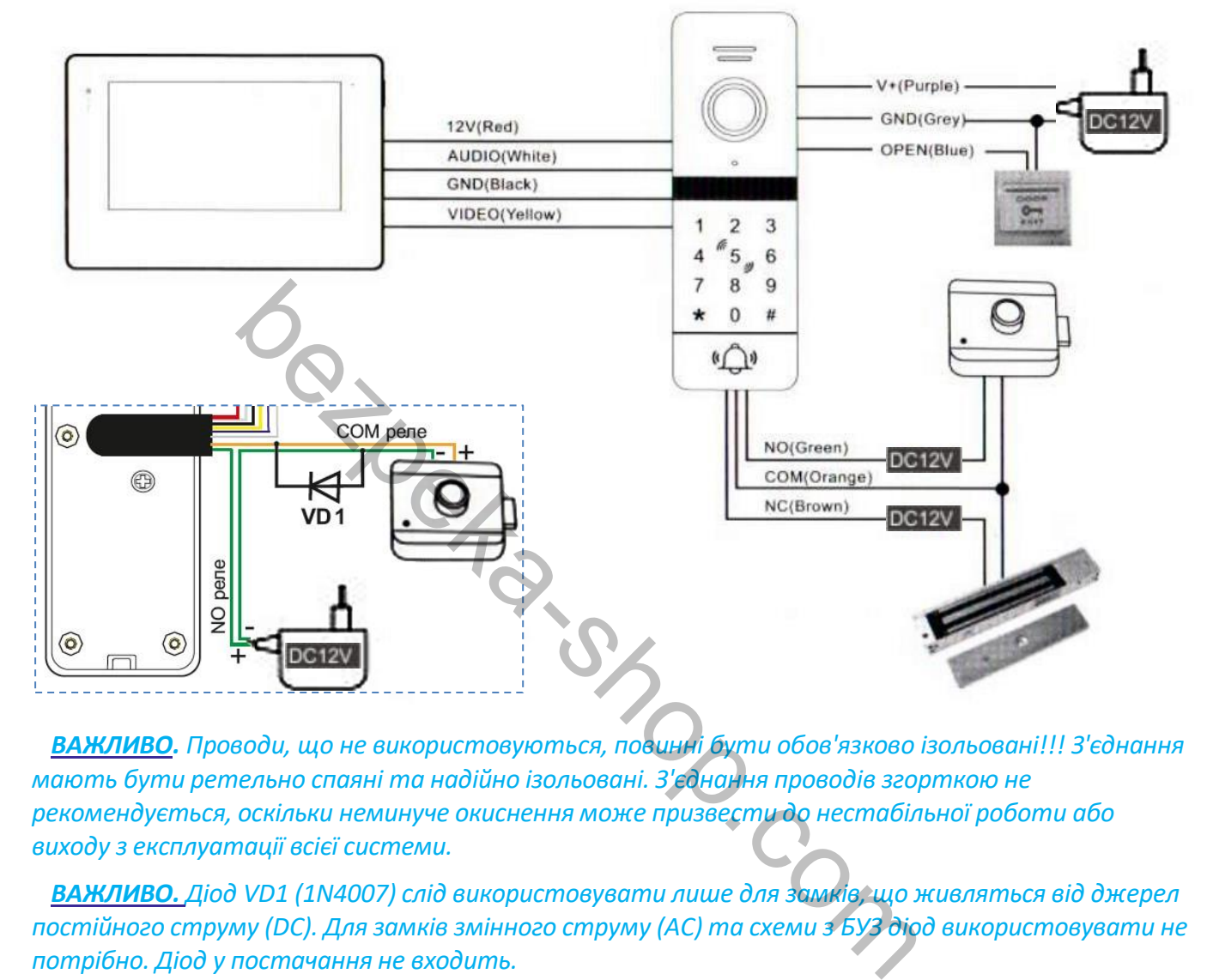

*ВАЖЛИВО. Проводи, що не використовуються, повинні бути обов'язково ізольовані!!! З'єднання мають бути ретельно спаяні та надійно ізольовані. З'єднання проводів згорткою не рекомендується, оскільки неминуче окиснення може призвести до нестабільної роботи або виходу з експлуатації всієї системи.*

*ВАЖЛИВО. Діод VD1 (1N4007) слід використовувати лише для замків, що живляться від джерел постійного струму (DC). Для замків змінного струму (AC) та схеми з БУЗ діод використовувати не потрібно. Діод у постачання не входить.*

Загальна схема комутації всієї системи домофону із зазначенням кабелів наведена нижче:

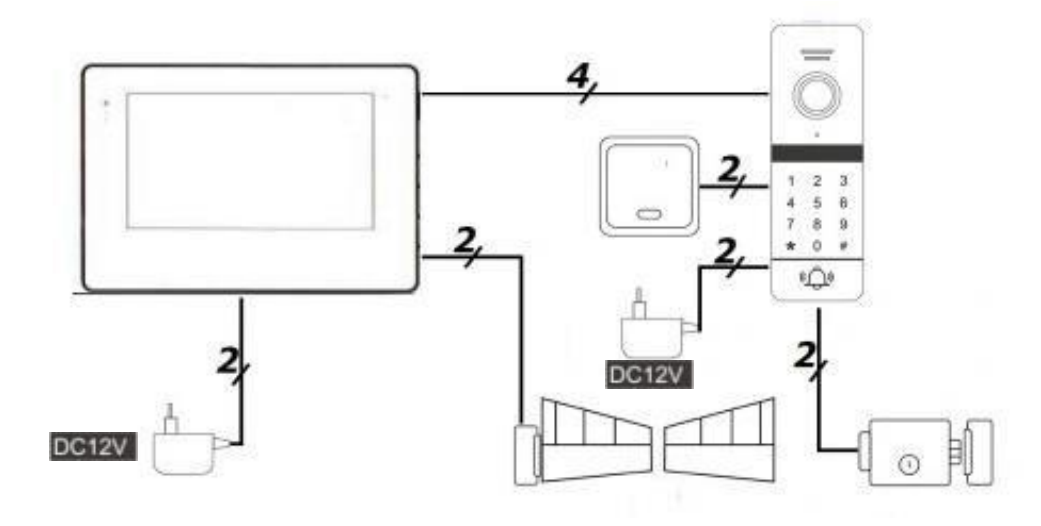

## <span id="page-7-0"></span>**7. Переключенняформату відеосигналу**

Переключення форматів відеосигналу HD/CVBS здійснюється через отвір під заглушкою у задній кришці панелі. Перемикач розташований праворуч від регулятора гучності та має 2 положення. Вимкніть живлення системи. Тонкою викруткою або зубочисткою під гострим кутом переведіть важіль перемикача у відповідний домофону стандарт. Подайте живлення та переконайтесь у правильності формату та працездатності системи.

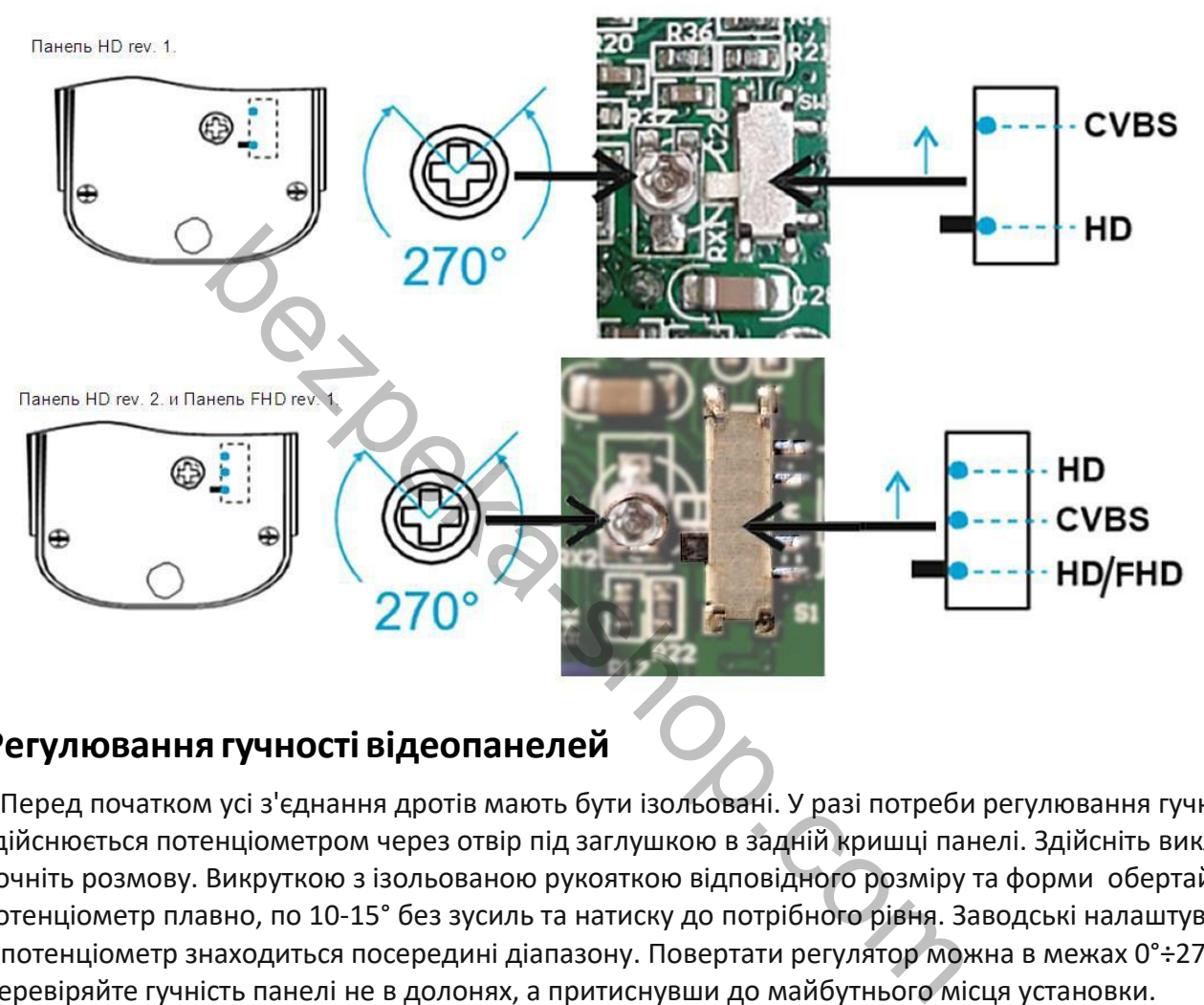

## <span id="page-7-1"></span>**8. Регулювання гучності відеопанелей**

Перед початком усі з'єднання дротів мають бути ізольовані. У разі потреби регулювання гучності здійснюється потенціометром через отвір під заглушкою в задній кришці панелі. Здійсніть виклик і почніть розмову. Викруткою з ізольованою рукояткою відповідного розміру та форми обертайте потенціометр плавно, по 10-15° без зусиль та натиску до потрібного рівня. Заводські налаштування – потенціометр знаходиться посередині діапазону. Повертати регулятор можна в межах 0°÷270°. Перевіряйте гучність панелі не в долонях, а притиснувши до майбутнього місця установки.

*ВАЖЛИВО. Після закінчення налаштувань гучності та формату сигналу панелі отвір має бути герметично закритий заглушкою.*

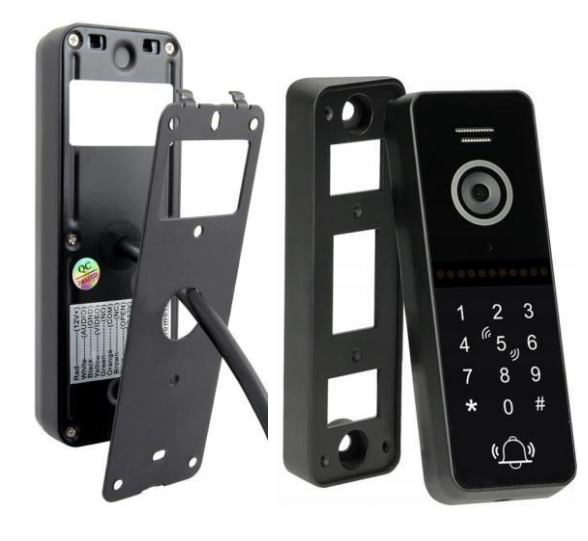

## <span id="page-8-0"></span>**9. Програмування панелі в автономному режимі**

Панель постачається з попередньо налаштованим паролем керування та загальним паролем розблокування. Картки доступу, що йдуть у комплекті, не додані до пам'яті контролера. Метод відкриття встановлено, як загальний код або картка, час спрацювання реле – 2с, а режим безпеки – вимкнено

Заводський пароль керування (майстер-пароль або код програмування): \*999999#

Заводський пароль розблокування (загальний код відкриття замка): 123456#

Якщо панель була в експлуатації та значення за замовчуванням змінені, а паролі не відомі, то потрібно панель скинути на заводські установки (скидання не видаляє дані користувачів). Для цього при відключеному живленні затисніть кнопку виходу (синій провід замкніть на чорний), не відпускаючи кнопки подайте живлення і дочекайтеся поки панель видасть 3 короткі сигнали і відпустіть кнопку (розімкніть синій і чорний провід). Потім введіть свої паролі. ла в експлуатації та значення за замовчуванням змінені, а г<br>
скинути на заводські установки (скидання не видаляє даноченому живленні затисніть кнопку виходу (синій провід з<br>
пики подайте живлення і дочекайтеся поки панель

## <span id="page-8-1"></span>**10. Вхід у режим конфігурування контролера**

Для входу **в режим налаштування** контролера натисніть:

**'\*'**+ <**майстер-пароль>**+ '**#'** *(*\* 999999 #*)*

Підтвердженням входу в режим налаштування панель видасть два короткі звукові сигнали, клавіатура контролера починає повільно блимати.

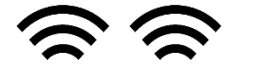

Вхід у режим програмування не видаляє дані користувачів.

Для **виходу з режиму конфігурування або повернення до попереднього меню, натиснути '\*'.**

Підтвердженням успішної обробки або прийняття команди є звуковий сигнал **– два короткі звукові сигнали:**

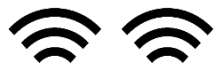

Якщо ви ввели неправильний код або налаштування не вдалося, пристрій видасть **чотири короткі звукові сигнали:**

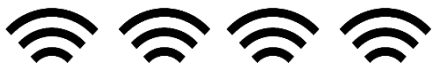

У режимі налаштування, пристрій буде працювати 30 с, без введення команд, після закінчення цього часу пристрій видасть три короткі звукові сигнали і автоматично повернеться до нормального режиму роботи.

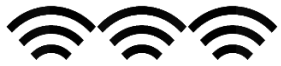

Щоб вийти з режиму конфігурації, натисніть '\*'.

## <span id="page-9-0"></span>**11. Змінамайстер-паролю**

Для зміни майстер-пароля, переведіть контролер у режим конфігурування. У цьому режимі, клавіатура контролера повільно блимає, контролер очікує введення команди.

Змінити майстер-пароль: натисніть '0'(клавіатура пристрою починає швидко блимати) + «77»+ '#'+ <новий майстер-пароль з 6 цифр>+ '#'+ <повторіть введення пароля>+ '#'.

**0** (швидке миготіння) **77#XXXXXX#XXXXXX#**,де XXXXXX новий майстер-пароль із 6 цифр.

#### <span id="page-9-1"></span>**12. Зміна загального пароля розблокування**

Щоб змінити спільний пароль розблокування, переведіть контролер у режим конфігурації. У цьому режимі, клавіатура контролера повільно блимає, контролер очікує введення команди.

Змінити загальний пароль розблокування: натисніть '0'(клавіатура пристрою починає швидко блимати) + «11»+ '#'+ <новий пароль входу з 6 цифр>+ '#'+ <повторіть введення пароля>+ '#'.

**0** (швидке миготіння) **11#XXXXXX#XXXXXX#**, де XXXXXX новий пароль для входу з 6 цифр.

#### <span id="page-9-2"></span>**13. Відновлення до заводських установок**

Для скидання налаштувань до заводських, переведіть контролер у режим конфігурування. У цьому режимі, клавіатура контролера повільно блимає, контролер очікує введення команди. ьний пароль розблокування, переведіть контролер у режи<br>aвiaтypa контролера повільно блимає, контролер очікує вв<br>й пароль розблокування: натисніть '0'(клавіатура пристрою<br>'#'+ <новий пароль входу з 6 цифр>+ '#'+ <повторіть

Скинути до заводських налаштувань: натисніть '0'(клавіатура пристрою починає швидко блимати) + «99»+ '#'.

## **0** (швидке миготіння) **99#**

Як підтвердження виконання скидання, контролер видасть один короткий сигнал і залишається в режимі конфігурування для очікування налаштувань (повільне миготіння клавіатури).

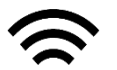

**Скидання до заводських настройок не видаляє додані карти доступу з пам'яті контролера!**

#### <span id="page-9-4"></span><span id="page-9-3"></span>**14. Додавання та видалення карток доступу**

#### **14.1. Додавання карт**

Для додавання особистих карт доступу, переведіть контролер у режим конфігурування. У цьому режимі, клавіатура контролера повільно блимає, контролер очікує введення команди.

Для додавання картки користувача: натисніть '1'(клавіатура пристрою починає швидко блимати) + <3-значний порядковий номер картки, яку додаєте>+ '#'+ піднесіть карту до вбудованого зчитувача.

**<sup>1</sup>**(швидке миготіння) **YYY#** <sup>+</sup> піднесіть*до зчитувача*, де YYY порядковий номер нової картки.

При успішному додаванні картки контролер видасть два короткі звукові сигнали:

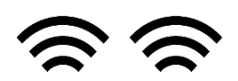

Якщо карта додавалася раніше або була припущена помилка при наборі команди, контролер видасть сигнал помилки, чотири короткі звукові сигнали:

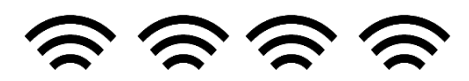

До контролера можна записати до 200 карт. При введенні карток слід дотримуватися наступного порядку, якщо необхідно записати в контролер картку з порядковим номером 5, вводити "005", якщо додати картку з порядковим номером 15, вводіть "015" і т.д. до 200.  $\sigma$ а можна записати до 200 карт. При введенні карток слід д<br>рядку, якщо необхідно записати в контролер картку з пор:<br>05", якщо додати картку з порядковим номером 15, вводіт<br>ення карт<br>на карт синали) + <3-значний порядко

#### <span id="page-10-0"></span>**14.2. Видалення карт**

Для видалення картки за порядковим номером: натисніть '2' (клавіатура пристрою починає швидко блимати)+ <3-значний порядковий номер картки, яку хочемо видалити>+ '#'.

**2**(швидке миготіння)**YYY#**, де YYY порядковий номер карти, що видаляється.

Для підтвердження видалення картки та пароля під введеним номером, контролер видасть три короткі звукові сигнали:

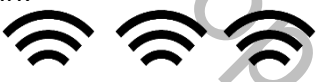

#### **Якщо картка у вас є в наявності, та ви її бажаєте видалити з пам'яті контролера.**

Для видалення картки: натисніть '2' (клавіатура пристрою починає швидко блимати)+ піднесіть до вбудованому зчитувачу карту, яку хочете видалити з пам'яті контролера.

**2** (швидке миготіння)+ піднесіть $\Box$ **до зчитувача** 

Для підтвердження видалення карти та пароля, контролер видасть два короткі звукові сигнали:

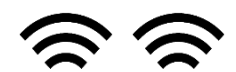

#### <span id="page-10-1"></span>**14.3. Видалення всіх карток з пам'яті контролера**

Для видалення всіх карток: натисніть '2' (клавіатура пристрою починає швидко блимати)+ «88»+ '#'. **2**(швидке миготіння)**88#**

На підтвердження видалення всіх карт і паролів, контролер видасть сім коротких звукових сигналів, клавіатура контролера почне повільно блимати в очікуванні наступної команди.

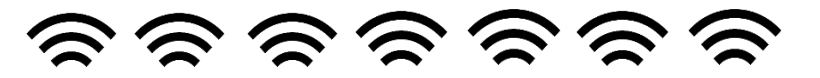

## <span id="page-11-0"></span>**15. Встановлення часу розблокування**

Встановлення часу розблокування вказується в секундах від 00 до 99. Установка 02 дорівнюватиме 2с розблокування. Якщо встановлено 00, контролер буде розблокований по карті і чекатиме зчитування будь-якої іншої картки для блокування.

Для зміни часу розблокування переведіть контролер у режим конфігурації. У цьому режимі, клавіатура контролера повільно блимає, контролер очікує введення команди.

Для встановлення часу розблокування: натисніть '4'(клавіатура пристрою починає швидко блимати) + <введіть час розблокування в секундах>+ '#' 4(швидке миготіння)02#

Для підтвердження установки часу розблокування, контролер видасть два короткі звукові сигнали:

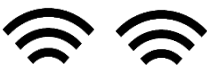

## <span id="page-11-1"></span>**16. Налаштування режимів доступу**

Вбудований контролер може працювати в одному із трьох режимів:

- 1. Контролер приймає і розблокує лише картки, додані до пам'яті. Код режиму "00".
- 2. Контролер приймає і розблокування здійснюється за допомогою карт або PIN-коду. Код режиму "01".
- 3. Контролер приймає і розблокування лише за допомогою доданих карток та наступним введенням PIN-коду для цієї картки. Код режиму "02".

Щоб змінити режим роботи, переведіть контролер у режим конфігурування. У цьому режимі, клавіатура контролера повільно блимає, контролер очікує введення команди.

Для установки потрібного режиму: натисніть '3'(клавіатура пристрою починає швидко блимати) + <режим роботи>+ "#'для підтвердження установки режиму, контролер видасть два короткі звукові сигнали:

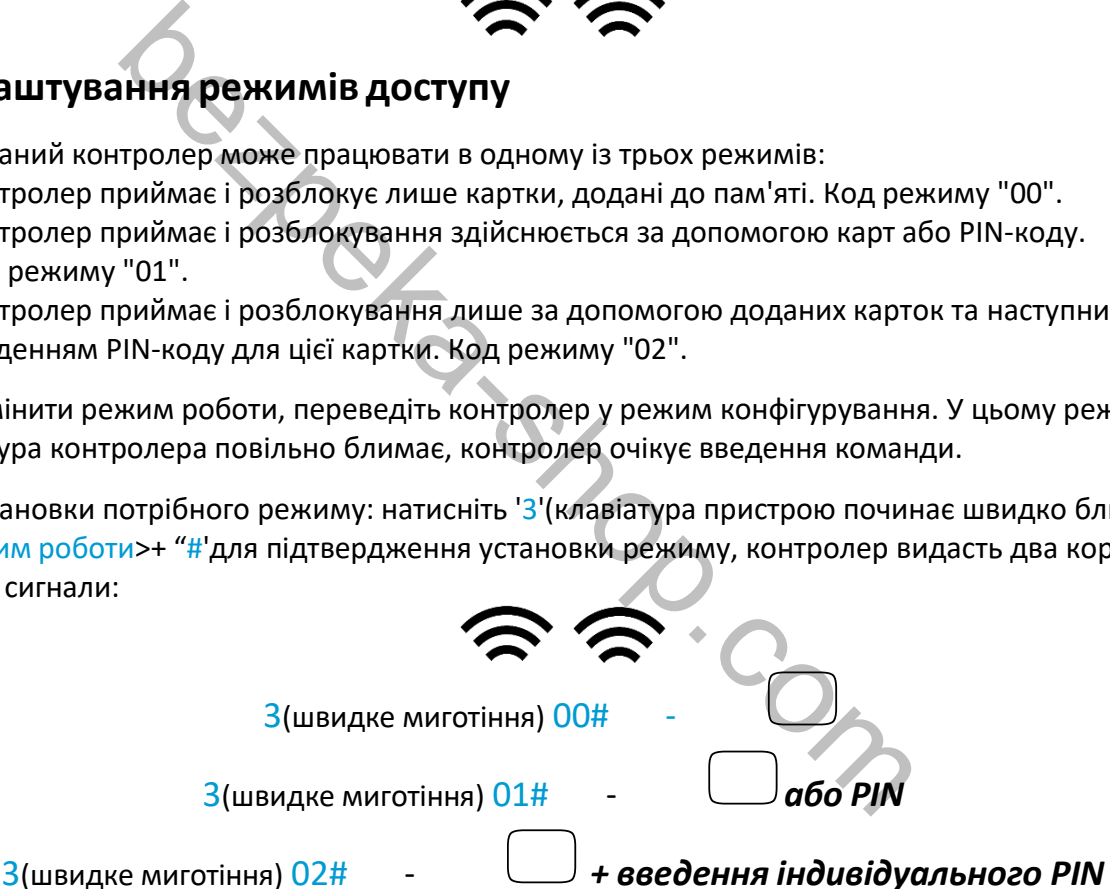

## <span id="page-11-2"></span>**17. Налаштування режимів безпеки**

У контролері передбачено режим блокування доступу. Якщо вімкнено режим блокування, використання однієї карти доступу протягом 5 хвилин або введення невірного пароля карти доступу 10 разів поспіль, призведе до того, що контролер заблокується на 2 хвилини, також буде здійснено виклик на домофон. Протягом цього часу контролер перестає приймати карти та паролі, кнопка виклику заблокована та не реагує на натискання або торкання. Через 2 хвилини контролер повертається до нормального режиму роботи.

Аналогічним чином працює панель і в режимі тривоги, тільки включається звуковий сигнал і також робиться виклик на домофон.

При вимкненому режимі безпеки всі неправильні коди та незареєстровані картки просто ігноруються. Код режиму:

- Блокування вимкнено- "00",
- Блокування (при спробі підбору) включена- "01",
- Блокування з тривогою (при спробі підбору) увімкнено- "02".

Для увімкнення або вимкнення режиму блокування: натисніть '5'(клавіатура пристрою починає швидко блимати) + <Код режиму блокування>+ '#'

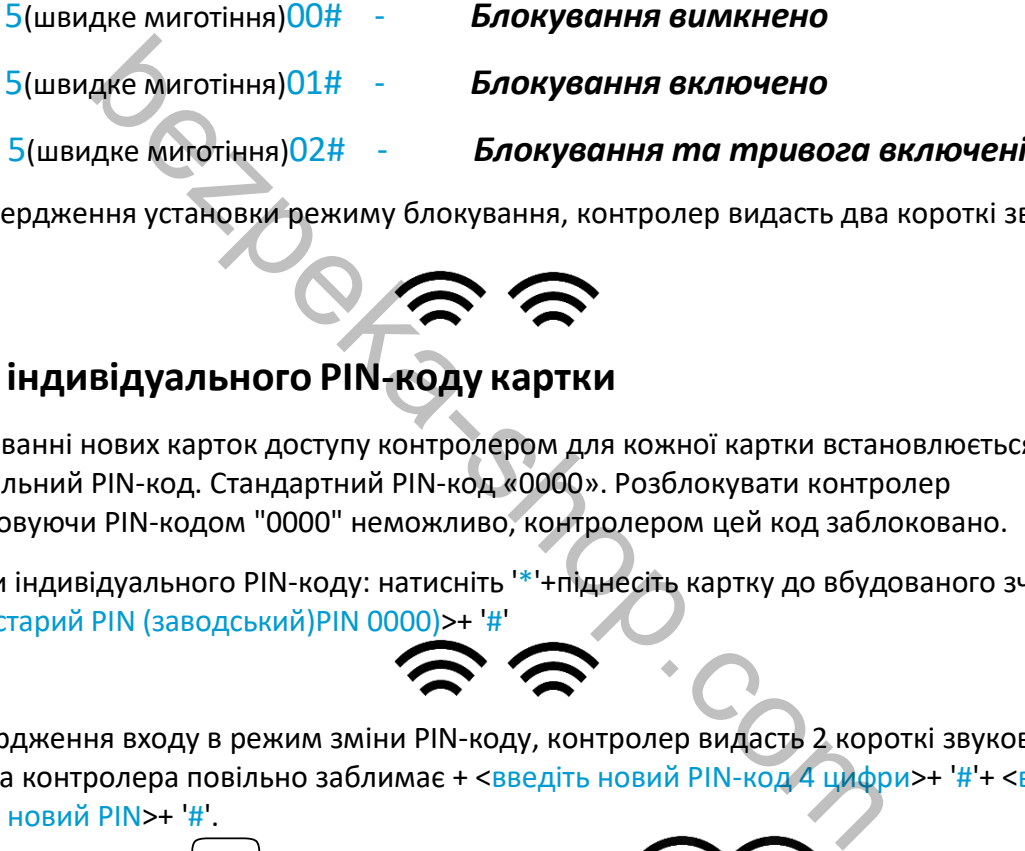

Для підтвердження установки режиму блокування, контролер видасть два короткі звукові сигнали:

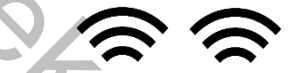

## <span id="page-12-0"></span>**18. Зміна індивідуального PIN-коду картки**

При додаванні нових карток доступу контролером для кожної картки встановлюється індивідуальний PIN-код. Стандартний PIN-код «0000». Розблокувати контролер використовуючи PIN-кодом "0000" неможливо, контролером цей код заблоковано.

Для зміни індивідуального PIN-коду: натисніть '\*'+піднесіть картку до вбудованого зчитувача + <введіть старий PIN (заводський)PIN 0000)>+ '#'

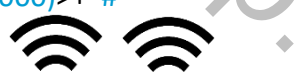

як підтвердження входу в режим зміни PIN-коду, контролер видасть 2 короткі звукові сигнали, клавіатура контролера повільно заблимає + <введіть новий PIN-код 4 цифри>+ '#'+ <введіть повторно новий PIN>+ '#'.

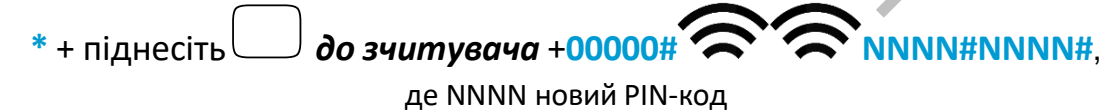

## <span id="page-12-1"></span>**19. Додавання майстер-карток та робота з ними**

Для швидкого додавання карток користувачам існує можливість конфігурування вбудованого контролера за допомогою майстер-карток. У контролер прописуються 2 майстер-карти, перша додавання карт користувачам, друга видалення карт користувачів.

**Видалити майстер-картки з контролера неможливо. Майстер-карти можна лише замінити на нові. Додавання майстер картки – видаляє раніше додану майстер картку.**

Додавання майстер-карт можливе двома способами:

*за допомогою домофону***:-**під час розмови/моніторингу, після натискання кнопки відкриття затисніть клавішу на панелі виклику (близько 3с) почуєте 3 короткі сигнали, а клавіатура почне повільно блимати

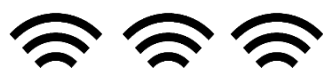

Це означає,що увімкнено режимдодаваннямайстер карток. Піднесіть по черзі 2 картки. У разі успішного додавання кожної картки ви почуєте 2 короткі сигнали.

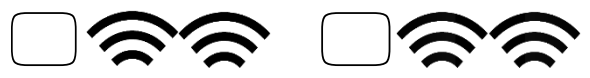

Перша піднесена карта стане майстром додавання, друга стане майстром видалення

*за допомогою тільки клавіатури:* Перевести панель у режим конфігурації, як описано раніше, і клавіатура почне повільно блимати, чекаючи на команду.

**Натисніть '6' (клавіатура пристрою починає швидко блимати) + '#+ піднесіть до вбудованого зчитувача по черзі 2 карти. У разі успішного додавання кожної картки ви почуєте 2 короткі сигнали.**

**<sup>6</sup>**(швидке миготіння) **#** <sup>+</sup> піднесіть 1шу*до зчитувача+ <sup>+</sup> піднесіть 2гудо зчитувача+*  $\begin{array}{l} \textbf{L} \textbf{H} \textbf{B} \textbf{B} \textbf{B} \textbf{C} \textbf{C} \textbf{C} \textbf{D} \textbf{C} \textbf{D} \textbf{D} \textbf{C} \textbf{D} \textbf{D} \textbf{C} \textbf{D} \textbf{D} \textbf{C} \textbf{D} \textbf{D} \textbf{D} \textbf{D} \textbf{D} \textbf{D} \textbf{D} \textbf{D} \textbf{D} \textbf{D} \textbf{D} \textbf{D} \textbf{D} \textbf{D} \textbf{D} \textbf{D} \text$ 

**ПЕРША картка – матер-картка ДОДАВАННЯ.**

#### **ДРУГА карта – майстер-карта ВИДАЛЕННЯ.**

Перша карта буде майстер-картою для додавання карток користувача, друга – майстеркартою видалення карток користувача.

#### <span id="page-13-0"></span>**19.1. Додавання карт доступу за допомогою майстер картки**

Для додавання карток за допомогою майстер-карти, протягом 10с тричі піднесіть майстеркарту для додавання карт, почуйте 3 короткі сигнали - перехід в режим додавання карток,

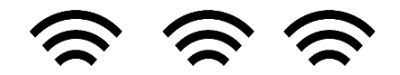

Контролер почне повільно блимати клавіатурою. Після цього по черзі підносите картки користувачів, які бажаєте додати. Після додавання нової карти, контролер сигналізуватиме двома короткими звуковими сигналами про успішне додавання картки:

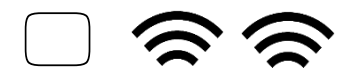

Якщо картку було додано раніше, контролер просигналізує 4 короткими звуковими сигналами:

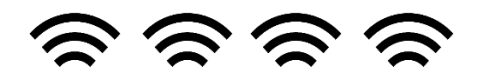

Для виходу з режиму додавання карт, піднесіть до вбудованого зчитувача майстер-карту додавання карт, після цього контролер перейде в нормальний режим роботи, або зачекайте, поки панель автоматично вийде з режиму додавання через 1 хвилину.

#### <span id="page-14-0"></span>**19.2. Видалення карток доступу за допомогою майстер картки**

Для видалення карток за допомогою майстер-карти, протягом 10с тричі піднесіть майстеркарту для видалення карт, почуйте 3 короткі сигнали - перехід в режим видалення карток,

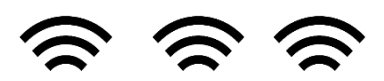

Контролер почне повільно блимати клавіатурою. Після цього по черзі підносите картки користувачів, які бажаєте видалити. Після видалення чергової карти, контролер сигналізуватиме двома короткими звуковими сигналами про успішне видалення картки:

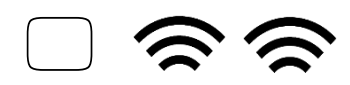

Якщо карта не прописана в контролері (була видалена раніше), контролер просигналізує 4 короткими звуковими сигналами:

Для виходу з режиму видалення карт, піднесіть до вбудованого зчитувача майстер-карту видалення карт, після цього контролер перейде в нормальний режим роботи, або зачекайте, поки панель автоматично вийде з режиму видалення через 1 хвилину.

## <span id="page-14-1"></span>**20. Гарантія**

Підприємство-виробник гарантує роботу виробу протягом 12 місяців з моменту реалізації за дотримання умов монтажу та експлуатації, викладених у цьому посібнику. Постачальник надає 12 місяців додаткового сервісу: після перших 12 місяців власник сплачує лише вартість запчастин, після 24 – повну вартість запчастин та ремонту. Безкоштовний ремонт здійснюється лише протягом гарантійного терміну. Дата продажу, підпис покупця та печатка продавця, модель та серійний номер виробу повинні бути обов'язково вказані у гарантійному документі вома короткими звуковими сигналами про успішне вида.<br>Вома короткими звуковими сигналами про успішне вида.<br>Вома короткими звуковими сигналами про успішне вида.<br>Вовими сигналами:<br>Вовими сигналами:<br>Повими сигналами:<br>Повими с

Виріб знімається з гарантії у таких випадках:

- при порушенні правил, викладених у цьому посібнику
- у разі пошкодження зовнішніх інтерфейсів обладнання
- за наявності слідів розкриття або ремонту виробу поза сервісним центром постачальника
- при пошкодженнях, спричинених потраплянням до виробу сторонніх предметів, рідин або комах
- при експлуатації з невідповідністю параметрів пристроїв живлення
- при дії високої напруги (блискавка, статична електрика, сплески мережевої напруги тощо)
- за форс-мажорних обставин (пожежа, повінь, землетрус та ін.)

Монтажний комплект – 1шт

Обмін або повернення товару можливе протягом 14 днів після покупки відповідно до «Закону про захист прав споживача». Обміну або поверненню підлягає лише товар, який не має слідів використання (подряпин, сколів, потертостей, механічних пошкоджень тощо) та повністю укомплектований. Перевірка комплектності та відсутність дефектів у виробі проводиться під час передачі товару продавцем покупцю.

## <span id="page-15-0"></span>**21. Комплект постачання панелі виклику відеодомофону**

- 1. Панель виклику 1 шт.
- 2. Кріпильна пластина 1 шт.
- 3. Кутове кріплення 1 шт.
- 4. Кріпильний комплект 1 шт.
- 5. Майстер-ключ (брелок) 2 шт.
- 6. Гарантійний талон 1 шт.
- 7. Посібник користувача 1 шт.
- 8. Зовнішній блок живлення 1 шт.

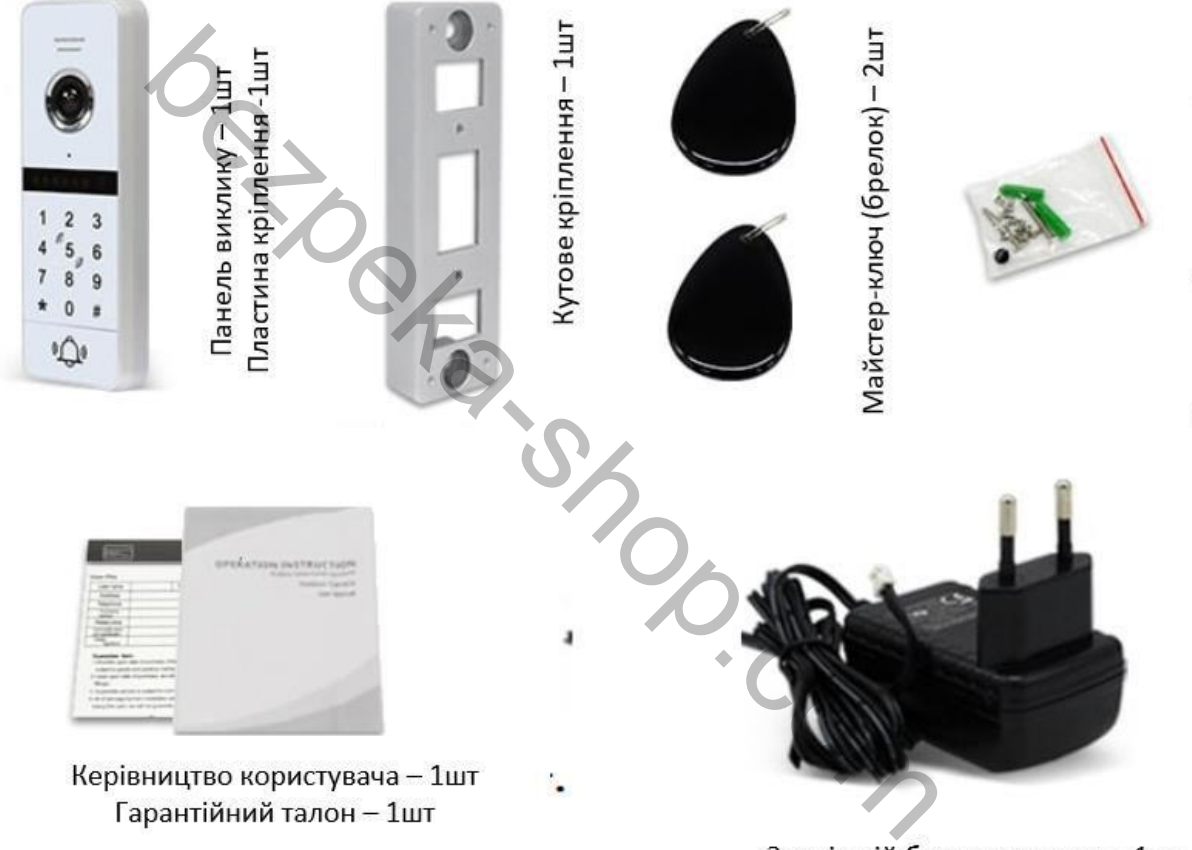

Зовнішній блок живлення - 1шт

Виробник залишає за собою право змінювати комплектацію та зовнішній вигляд компонентів.

## <span id="page-15-1"></span>**22. Правила зберігання**

Відеопанелі слід зберігати в сухому приміщенні при температурі від -10°С до +60°С та при відносній вологості повітря до 95%.

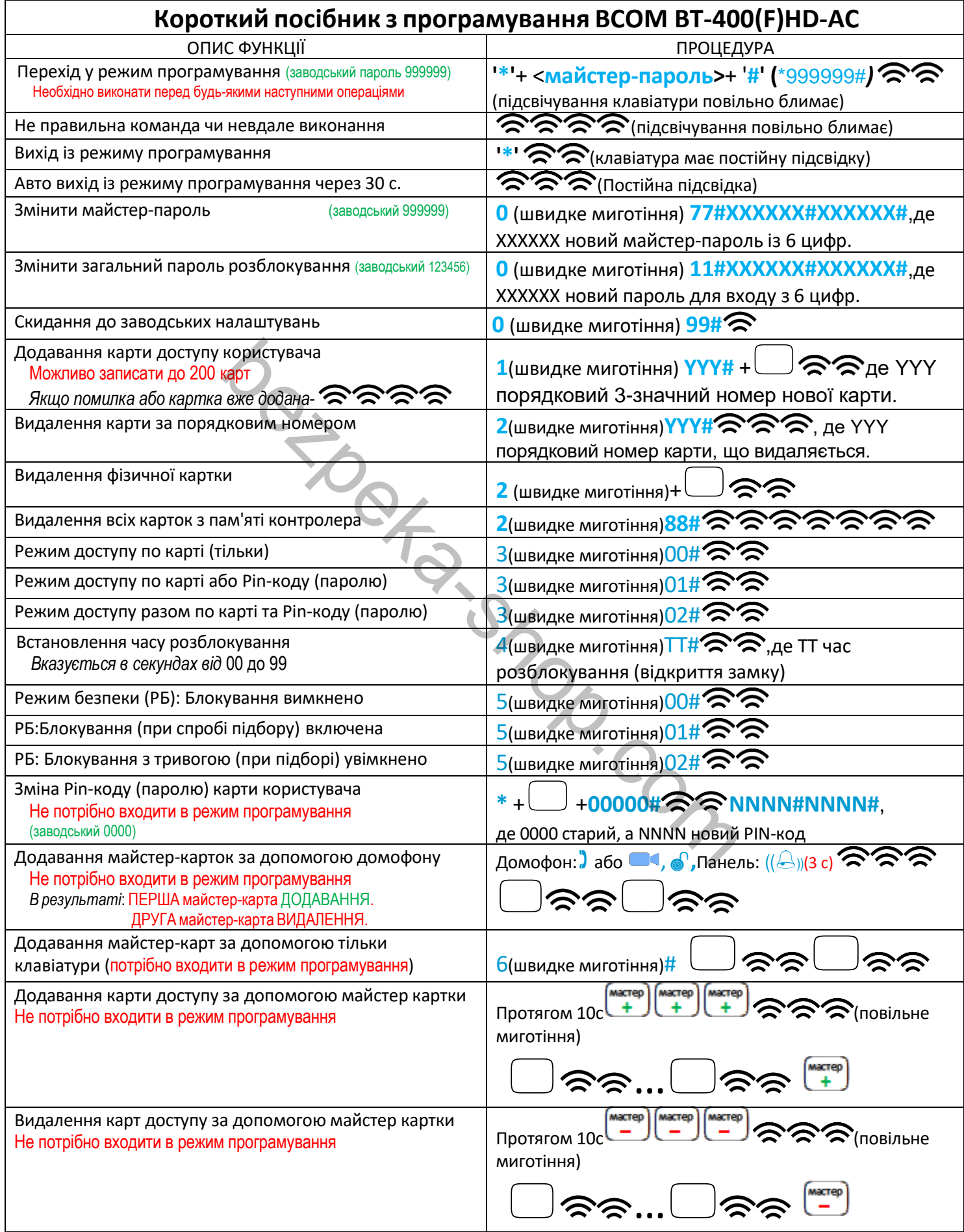